## テーブルの結合手順

北海道の 2 次メッシュベクタデータを使用します。 サンプルとしてデータベーステーブルを 3 個作成しました。…テーブル「A」・「B」・「C」 各テーブルにはメッシュの CODE フィールドと日本語フィールドが含まれています。

▼サンプルデータ: 2nd\_mesh\_Hokkaido\_testdata.rvc

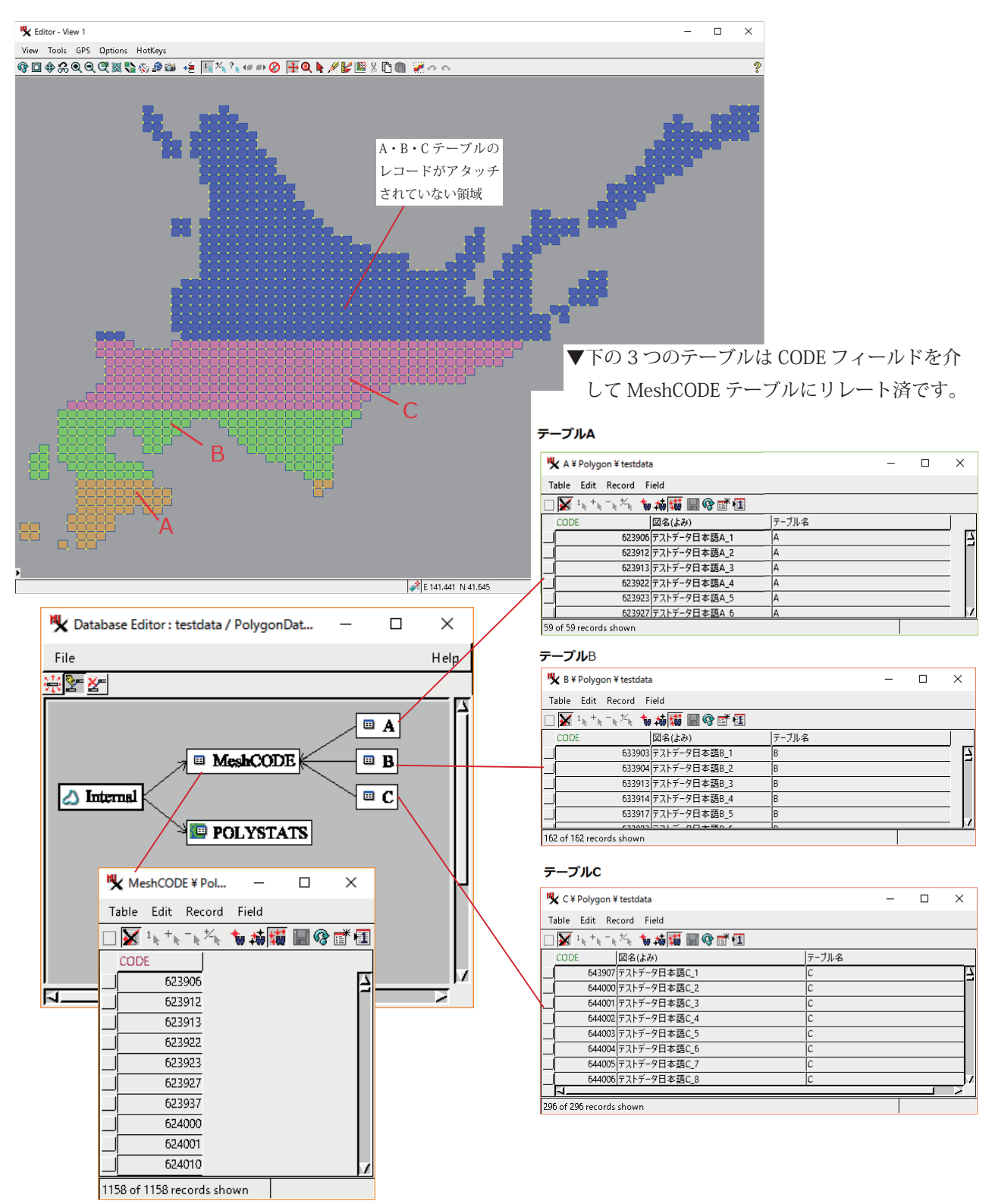

ポリゴン要素の右ボタンメニューから [Edit Relations] を開きます。

①最初に、A・B・C のテーブルを縦に結合します。

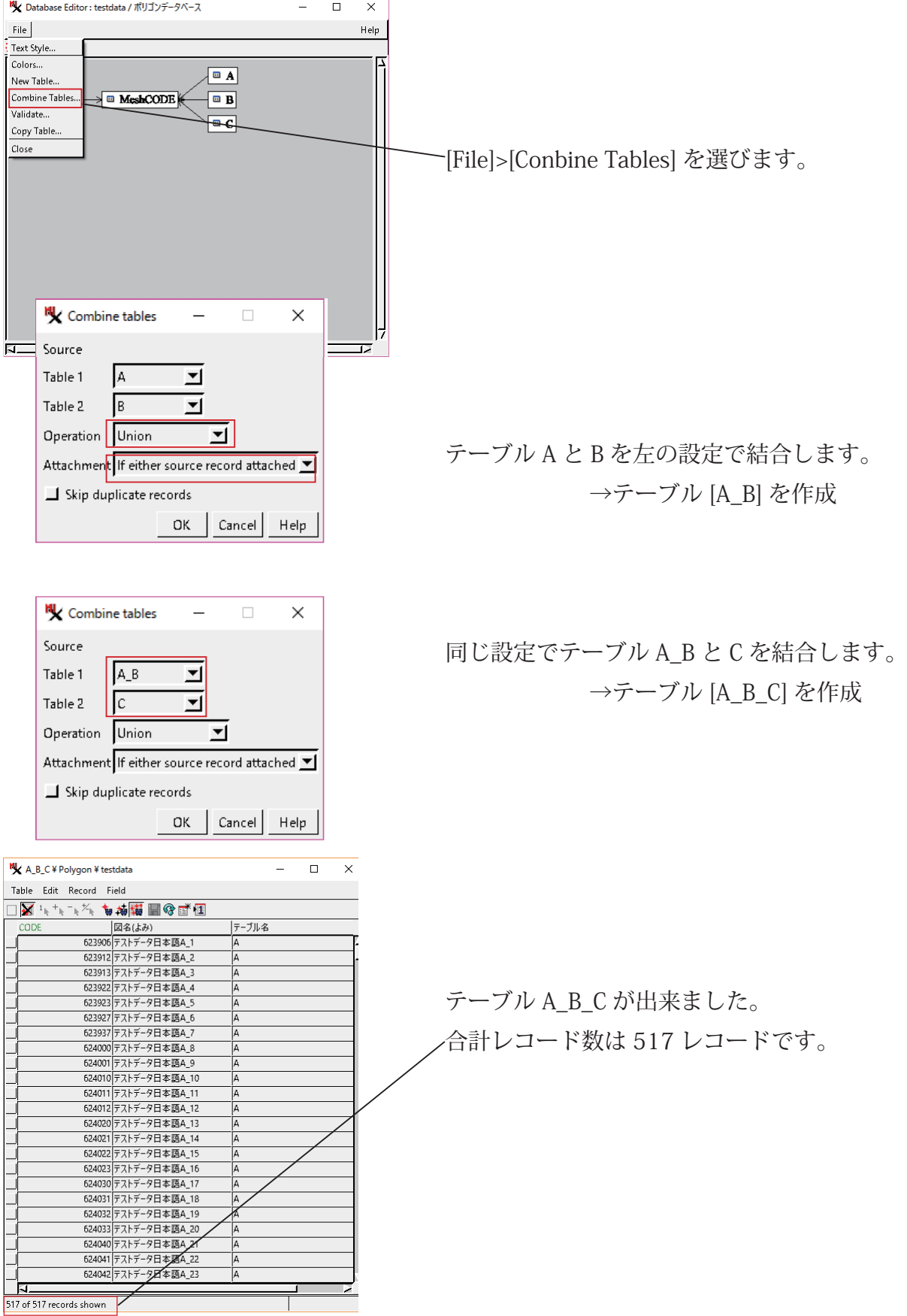

②次に、テーブル A\_B\_C と MeshCODE テーブルを結合します。

以下の設定で処理を実行します。

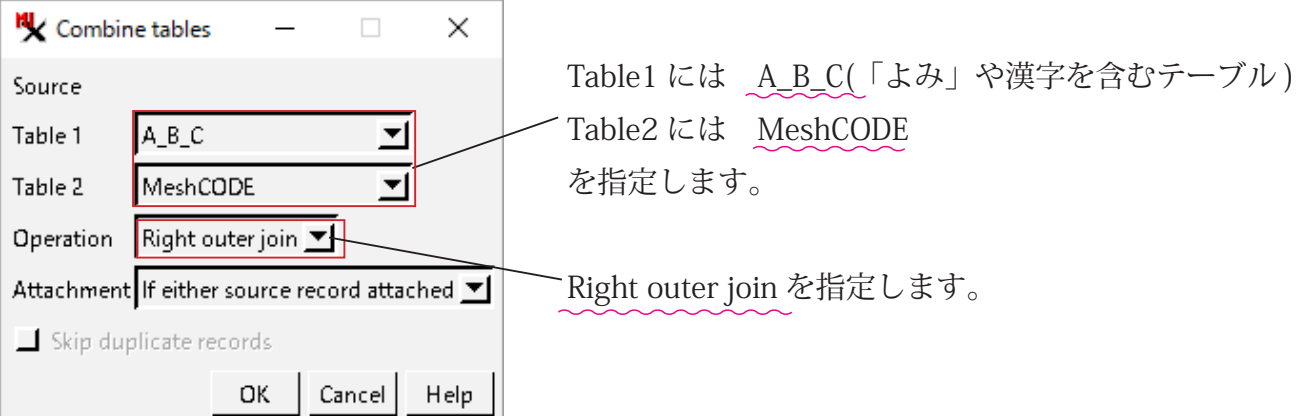

## **結果**

テーブル「MeshCODE」の中の全てのレコードを含むテーブルが出来ました。

1158 レコード。

テーブル「A\_B\_C」には含まれていなかったレコードは CODE フィールド以外空欄です。

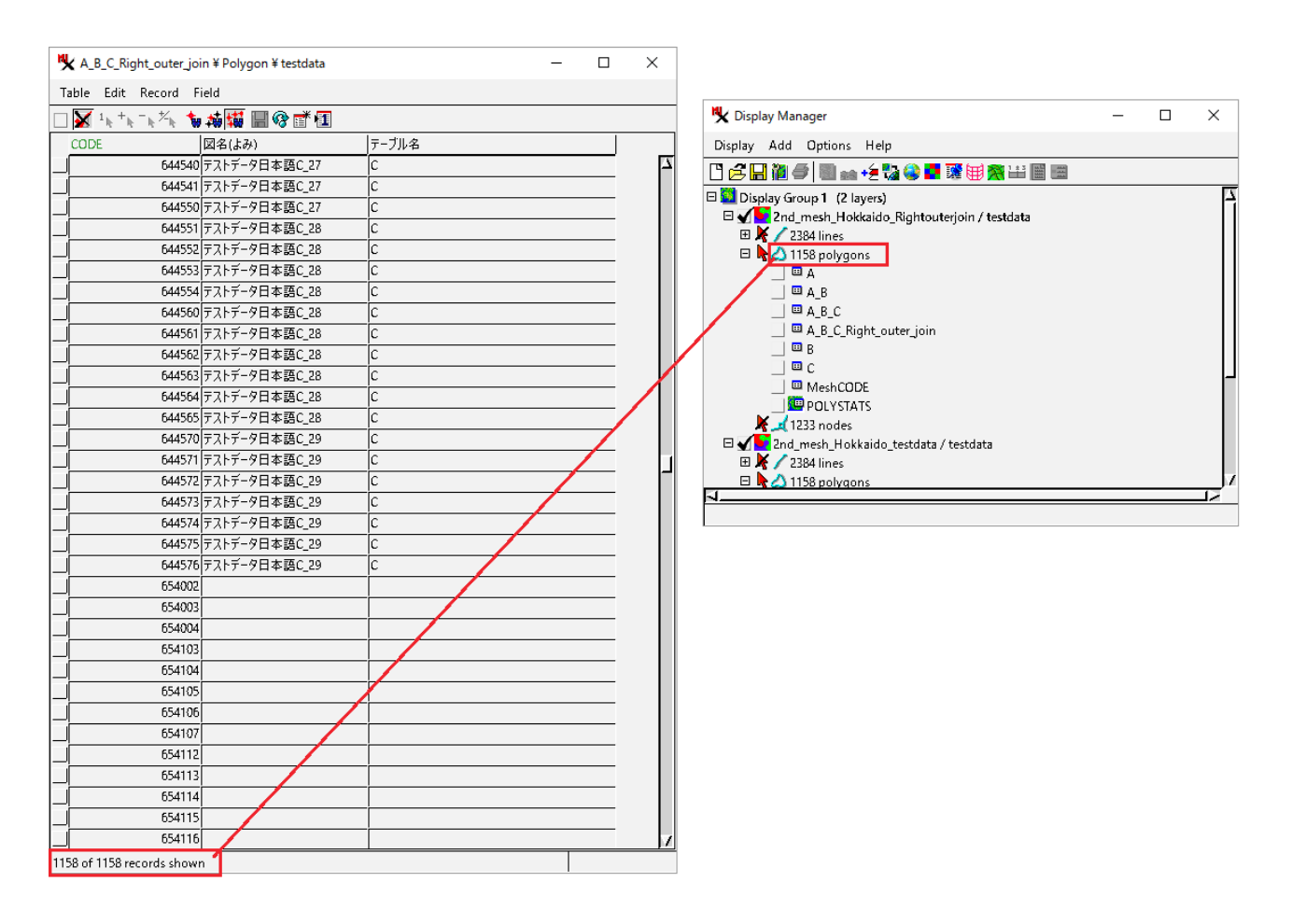

結果のベクタデータ:2nd\_mesh\_Hokkaido\_Right\_outer\_join.rvc